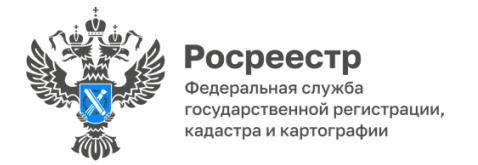

Забайкальский Росреестр: о порядке электронной подачи документов

Все большее количество государственных услуг, предоставляемых Росреестром, переводится в электронный формат, что повышает их качество, обеспечивая максимальное удобство и скорость предоставления.

Порядок представления документов на государственный кадастровый учет и (или) государственную регистрацию прав регламентирован статьей 18 Федерального закона от 13.07.2015 № 218-ФЗ «О государственной регистрации недвижимости» (Закон о регистрации).

Заявитель может направить документы в электронной форме в орган регистрации прав через:

- Единый портал государственных и муниципальных услуг;

- официальный сайт Росреестра.

Документы в электронной форме представляются:

1) в форме электронных документов, если Законом о регистрации предусмотрено, что они при их представлении на бумажном носителе должны быть в подлиннике, в том числе, при нотариально удостоверенной сделке;

2) в форме электронных документов или электронных образов документов, если Законом о регистрации предусмотрено, что они при их представлении на бумажном носителе могут быть в виде копии (акты органов государственной власти, акты органов местного самоуправления, а также судебные акты, установившие права на недвижимость).

Стороны договора подписывают пакет документов усиленной квалифицированной электронной подписью (УКЭП) уполномоченных лиц, либо лиц, подписавших такие документы на бумажном носителе. Документы, подписанные от руки или с помощью УКЭП, имеют равную юридическую силу, отмечает Оксана Крылова, и.о. руководителя Управления Росреестра по Забайкальскому краю.

Государственные органы могут получить УКЭП в Управлении Федерального казначейства по Забайкальскому краю, юридические лица – в офисах налоговой службы, а физические лица – в Удостоверяющих центрах.

Чтобы подать заявление необходимо зайти в Личный кабинет по ссылке [https://lk.rosreestr.ru](https://vk.com/away.php?to=https%3A%2F%2Flk.rosreestr.ru&post=-153702703_1963&cc_key=) или с сайта Росреестра ([https://rosreestr.gov.ru](https://vk.com/away.php?to=https%3A%2F%2Frosreestr.gov.ru&post=-153702703_1963&cc_key=)). Личный кабинет доступен для тех, у кого есть аккаунт на Госуслугах. Далее перейти на страницу «Мои услуги и сервисы», выбрать услугу «Кадастровый учет и (или) регистрация прав» и выбрать услугу. Будет предложено заполнить текстовые поля и прикрепить документы в электронной форме с УКЭП. Затем следует оплатить госпошлину, после чего заявление принимается к рассмотрению. После принятия решения на электронную почту заявителя приходит уведомление - либо выписка из ЕГРН, либо уведомление об отказе или приостановлении действий. Просмотр истории поданных заявлений и статусов по ним возможен на странице «Мои заявки».

[#Росреестр](https://vk.com/feed?section=search&q=%23%D0%A0%D0%BE%D1%81%D1%80%D0%B5%D0%B5%D1%81%D1%82%D1%80) [#РосреестрЧита](https://vk.com/feed?section=search&q=%23%D0%A0%D0%BE%D1%81%D1%80%D0%B5%D0%B5%D1%81%D1%82%D1%80%D0%A7%D0%B8%D1%82%D0%B0) [#РосреестрЗабайкальскийКрай](https://vk.com/feed?section=search&q=%23%D0%A0%D0%BE%D1%81%D1%80%D0%B5%D0%B5%D1%81%D1%82%D1%80%D0%97%D0%B0%D0%B1%D0%B0%D0%B9%D0%BA%D0%B0%D0%BB%D1%8C%D1%81%D0%BA%D0%B8%D0%B9%D0%9A%D1%80%D0%B0%D0%B9) [#ЗабайкальскийРосрее](https://vk.com/feed?section=search&q=%23%D0%97%D0%B0%D0%B1%D0%B0%D0%B9%D0%BA%D0%B0%D0%BB%D1%8C%D1%81%D0%BA%D0%B8%D0%B9%D0%A0%D0%BE%D1%81%D1%80%D0%B5%D0%B5%D1%81%D1%82%D1%80) [стр](https://vk.com/feed?section=search&q=%23%D0%97%D0%B0%D0%B1%D0%B0%D0%B9%D0%BA%D0%B0%D0%BB%D1%8C%D1%81%D0%BA%D0%B8%D0%B9%D0%A0%D0%BE%D1%81%D1%80%D0%B5%D0%B5%D1%81%D1%82%D1%80) [#Росреестр75](https://vk.com/feed?section=search&q=%23%D0%A0%D0%BE%D1%81%D1%80%D0%B5%D0%B5%D1%81%D1%82%D1%8075) [#Госуслуги](https://vk.com/feed?section=search&q=%23%D0%93%D0%BE%D1%81%D1%83%D1%81%D0%BB%D1%83%D0%B3%D0%B8) [#Недвижимость](https://vk.com/feed?section=search&q=%23%D0%9D%D0%B5%D0%B4%D0%B2%D0%B8%D0%B6%D0%B8%D0%BC%D0%BE%D1%81%D1%82%D1%8C) [#КадастровыйУчет](https://vk.com/feed?section=search&q=%23%D0%9A%D0%B0%D0%B4%D0%B0%D1%81%D1%82%D1%80%D0%BE%D0%B2%D1%8B%D0%B9%D0%A3%D1%87%D0%B5%D1%82) [#РегистрацияПра](https://vk.com/feed?section=search&q=%23%D0%A0%D0%B5%D0%B3%D0%B8%D1%81%D1%82%D1%80%D0%B0%D1%86%D0%B8%D1%8F%D0%9F%D1%80%D0%B0%D0%B2) [в](https://vk.com/feed?section=search&q=%23%D0%A0%D0%B5%D0%B3%D0%B8%D1%81%D1%82%D1%80%D0%B0%D1%86%D0%B8%D1%8F%D0%9F%D1%80%D0%B0%D0%B2) [#ЭлектронныеУслуги](https://vk.com/feed?section=search&q=%23%D0%AD%D0%BB%D0%B5%D0%BA%D1%82%D1%80%D0%BE%D0%BD%D0%BD%D1%8B%D0%B5%D0%A3%D1%81%D0%BB%D1%83%D0%B3%D0%B8) [#УКЭП](https://vk.com/feed?section=search&q=%23%D0%A3%D0%9A%D0%AD%D0%9F)

Пресс-центр Управления Росреестра по Забайкальскому краю Контактное лицо: Жамбалнимбуев Баир Батомункуевич Тел.: (3022) 35-74-28 Моб.: +7 924 384-06-61 E-mail: [Jambalnimbuevbb@r75.rosreestr.ru,](mailto:Jambalnimbuevbb@r75.rosreestr.ru) [Arbalet1977@yandex.ru](mailto:Arbalet1977@yandex.ru)